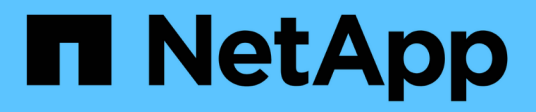

# **Preparation** ONTAP 9

NetApp April 24, 2024

This PDF was generated from https://docs.netapp.com/us-en/ontap/nfs-config/assess-physical-storagerequirements-task.html on April 24, 2024. Always check docs.netapp.com for the latest.

# **Table of Contents**

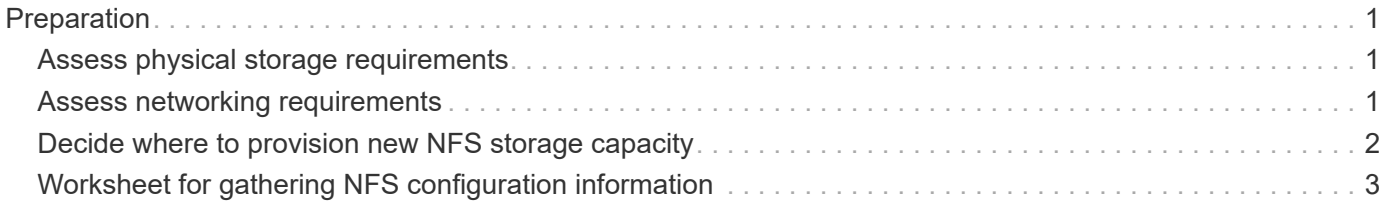

# <span id="page-2-0"></span>**Preparation**

# <span id="page-2-1"></span>**Assess physical storage requirements**

Before provisioning NFS storage for clients, you must ensure that there is sufficient space in an existing aggregate for the new volume. If there is not, you can add disks to an existing aggregate or create a new aggregate of the desired type.

#### **Steps**

1. Display available space in existing aggregates:

storage aggregate show

If there is an aggregate with sufficient space, record its name in the worksheet.

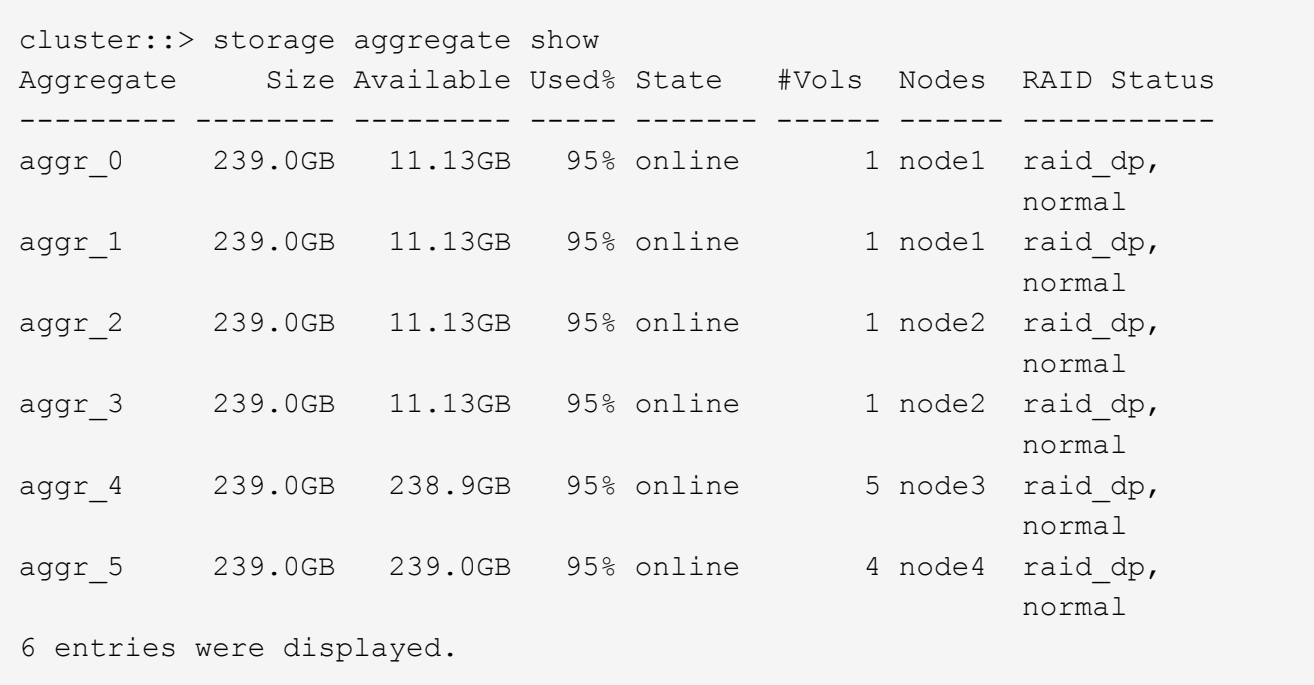

2. If there are no aggregates with sufficient space, add disks to an existing aggregate by using the storage aggregate add-disks command, or create a new aggregate by using the storage aggregate create command.

#### **Related information**

[ONTAP concepts](https://docs.netapp.com/us-en/ontap/concepts/index.html)

# <span id="page-2-2"></span>**Assess networking requirements**

Before providing NFS storage to clients, you must verify that networking is correctly configured to meet the NFS provisioning requirements.

#### **What you'll need**

The following cluster networking objects must be configured:

- Physical and logical ports
- Broadcast domains
- Subnets (if required)
- IPspaces (as required, in addition to the default IPspace)
- Failover groups (as required, in addition to the default failover group for each broadcast domain)
- External firewalls

#### **Steps**

1. Display the available physical and virtual ports:

network port show

- When possible, you should use the port with the highest speed for the data network.
- All components in the data network must have the same MTU setting for best performance.
- 2. If you are planning to use a subnet name to allocate the IP address and network mask value for a LIF, verify that the subnet exists and has sufficient addresses available:

network subnet show

Subnets contain a pool of IP addresses that belong to the same layer 3 subnet. Subnets are created by using the network subnet create command.

3. Display available IPspaces:

network ipspace show

You can use the default IPspace or a custom IPspace.

4. If you want to use IPv6 addresses, verify that IPv6 is enabled on the cluster:

network options ipv6 show

If required, you can enable IPv6 by using the network options ipv6 modify command.

## <span id="page-3-0"></span>**Decide where to provision new NFS storage capacity**

Before you create a new NFS volume or qtree, you must decide whether to place it in a new or existing SVM, and how much configuration the SVM requires. This decision determines your workflow.

#### **Choices**

• If you want to provision a volume or qtree on a new SVM, or on an existing SVM that has NFS enabled but not configured, complete the steps in both "Configuring NFS access to an SVM" and "Adding NFS storage to an NFS-enabled SVM".

[Configure NFS access to an SVM](https://docs.netapp.com/us-en/ontap/nfs-config/create-svms-data-access-task.html)

[Add NFS storage to an NFS-enabled SVM](https://docs.netapp.com/us-en/ontap/nfs-config/add-storage-capacity-nfs-enabled-svm-concept.html)

You might choose to create a new SVM if one of the following is true:

- You are enabling NFS on a cluster for the first time.
- You have existing SVMs in a cluster in which you do not want to enable NFS support.
- You have one or more NFS-enabled SVMs in a cluster, and you want another NFS server in an isolated namespace (multi-tenancy scenario). You should also choose this option to provision storage on an existing SVM that has NFS enabled but not configured. This might be the case if you created the SVM for SAN access or if no protocols were enabled when the SVM was created.

After enabling NFS on the SVM, proceed to provision a volume or qtree.

• If you want to provision a volume or qtree on an existing SVM that is fully configured for NFS access, complete the steps in "Adding NFS storage to an NFS-enabled SVM".

[Adding NFS storage to an NFS-enabled SVM](https://docs.netapp.com/us-en/ontap/nfs-config/add-storage-capacity-nfs-enabled-svm-concept.html)

# <span id="page-4-0"></span>**Worksheet for gathering NFS configuration information**

The NFS configuration worksheet enables you to collect the required information to set up NFS access for clients.

You should complete one or both sections of the worksheet depending on the decision you made about where to provision storage:

If you are configuring NFS access to an SVM, you should complete both sections.

- Configuring NFS access to an SVM
- Adding storage capacity to an NFS-enabled SVM

If you are adding storage capacity to an NFS-enabled SVM, you should complete only:

• Adding storage capacity to an NFS-enabled SVM

See the command man pages for details about the parameters.

### **Configure NFS access to an SVM**

#### **Parameters for creating an SVM**

You supply these values with the vserver create command if you are creating a new SVM.

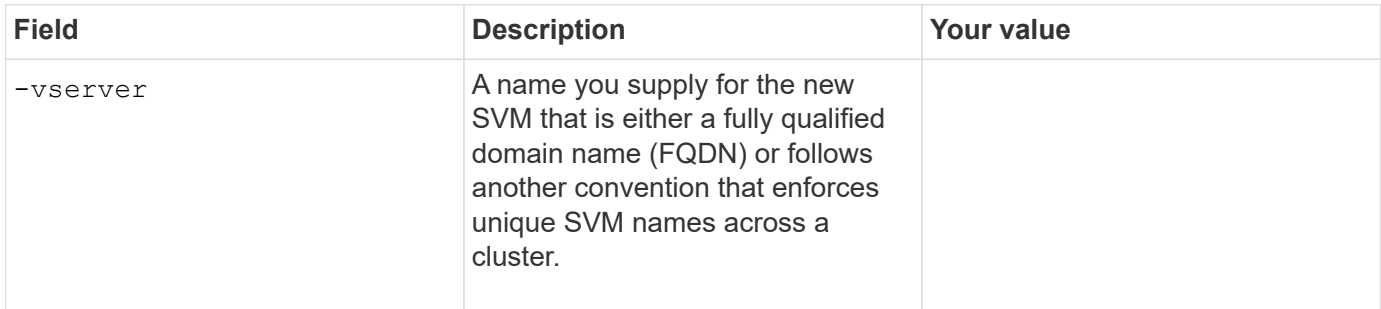

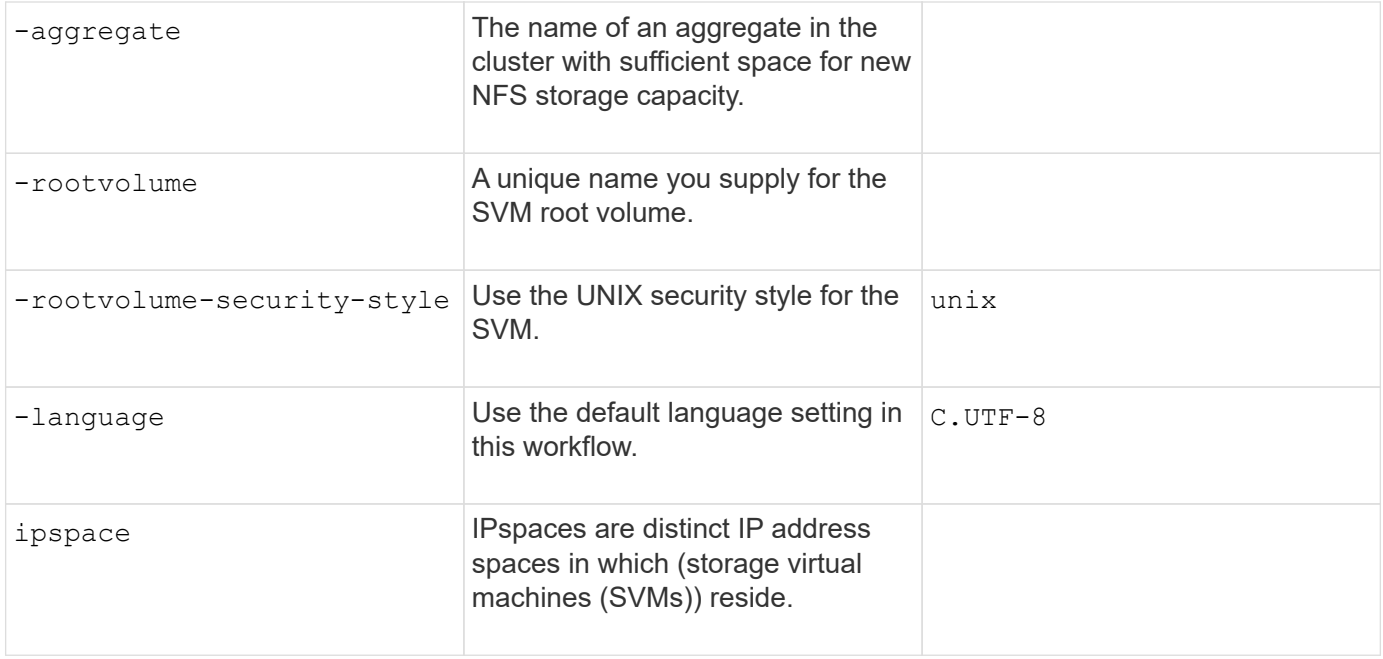

#### **Parameters for creating an NFS server**

You supply these values with the vserver nfs create command when you create a new NFS server and specify supported NFS versions.

If you are enabling NFSv4 or later, you should use LDAP for improved security.

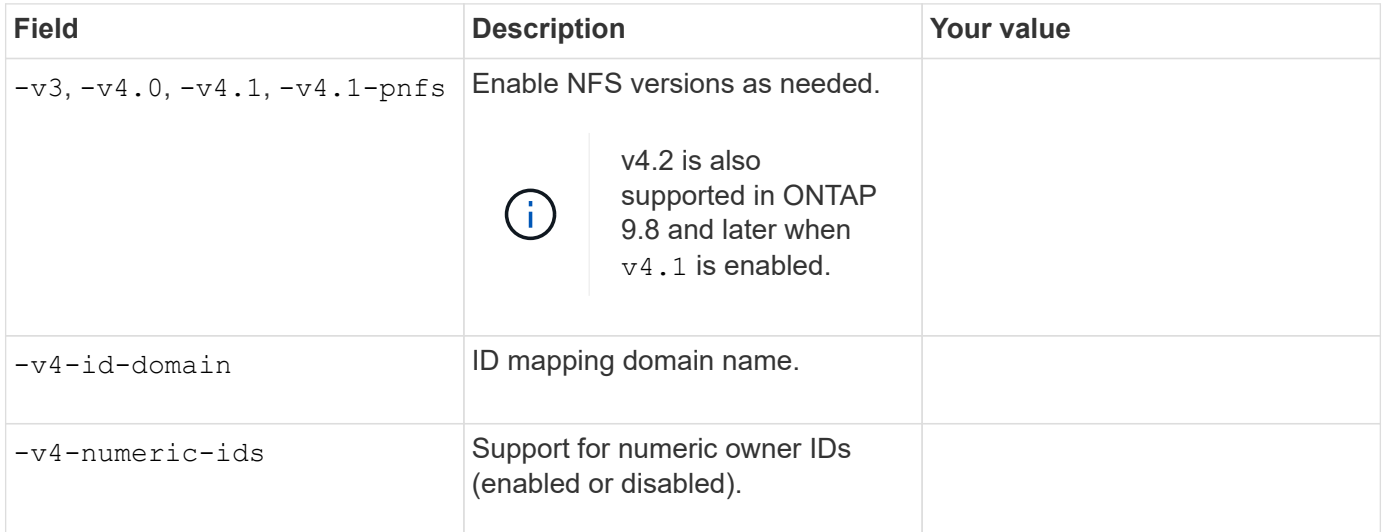

#### **Parameters for creating a LIF**

You supply these values with the network interface create command when you are creating LIFs.

If you are using Kerberos, you should enable Kerberos on multiple LIFs.

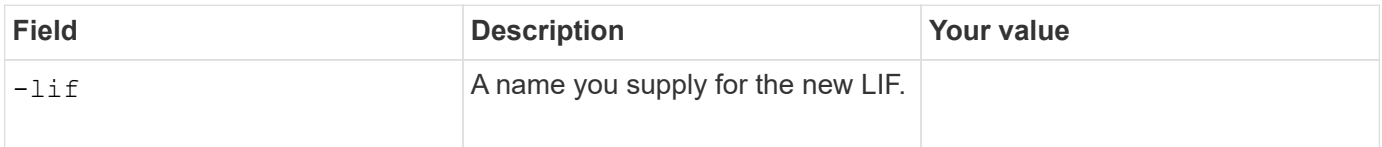

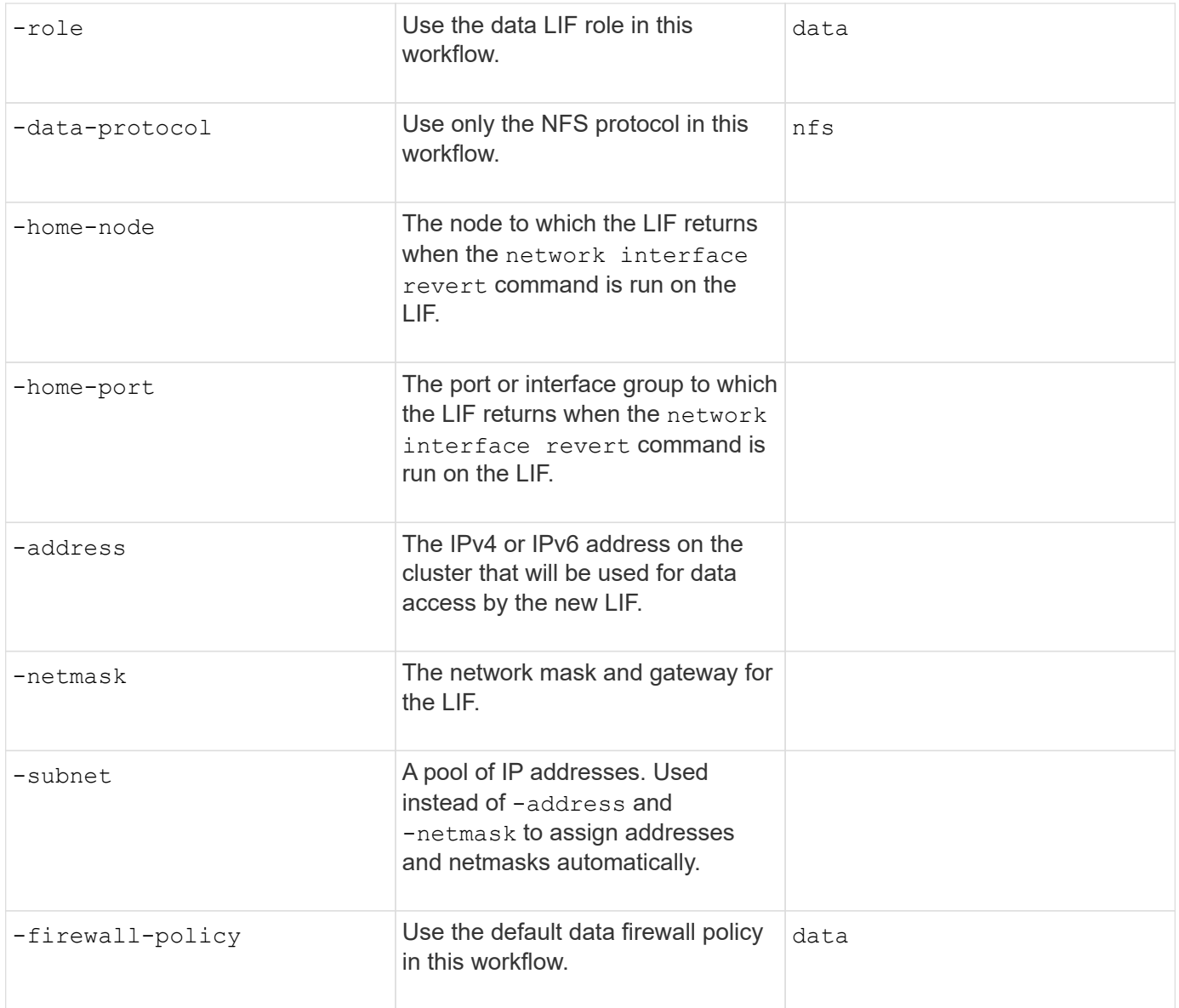

#### **Parameters for DNS host name resolution**

You supply these values with the vserver services name-service dns create command when you are configuring DNS.

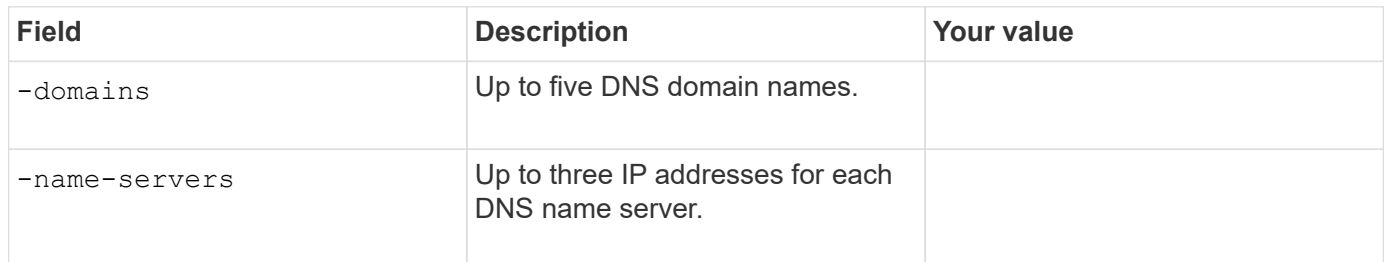

## **Name service information**

### **Parameters for creating local users**

You supply these values if you are creating local users by using the vserver services name-service

unix-user create command. If you are configuring local users by loading a file containing UNIX users from a uniform resource identifier (URI), you do not need to specify these values manually.

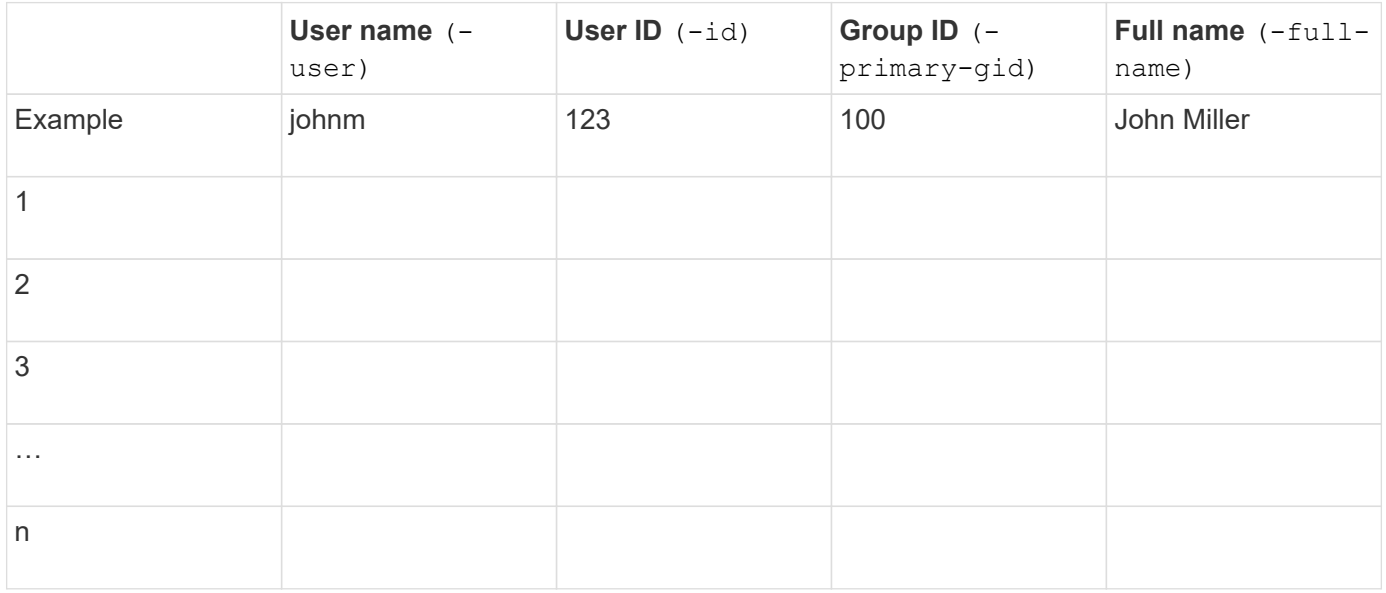

#### **Parameters for creating local groups**

You supply these values if you are creating local groups by using the vserver services name-service unix-group create command. If you are configuring local groups by loading a file containing UNIX groups from a URI, you do not need to specify these values manually.

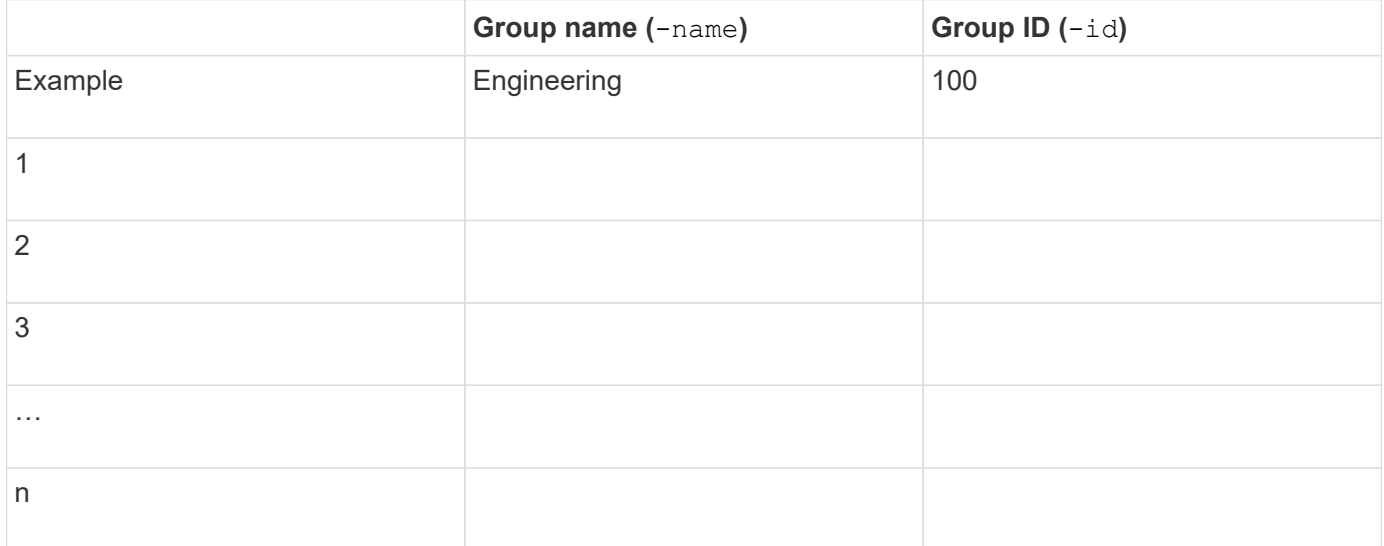

#### **Parameters for NIS**

You supply these values with the vserver services name-service nis-domain create command.

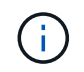

Beginning with ONTAP 9.2, the field -nis-servers replaces the field -servers. This new field can take either a hostname or an IP address for the NIS server.

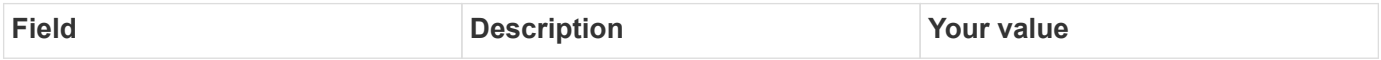

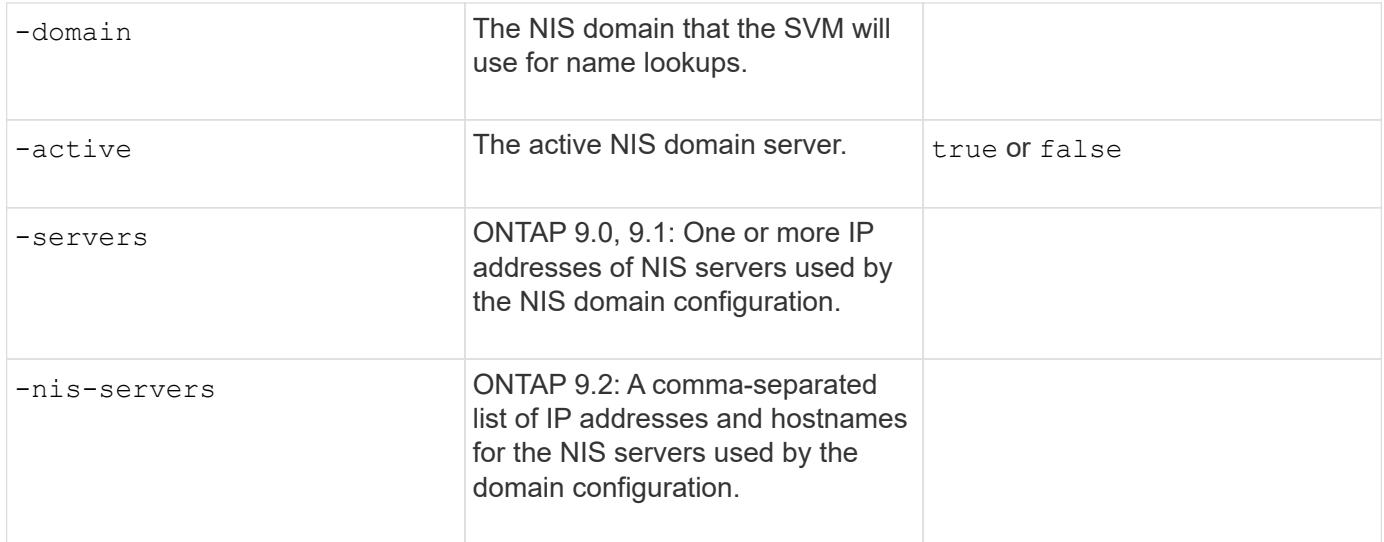

#### **Parameters for LDAP**

You supply these values with the vserver services name-service ldap client create command.

You will also need a self-signed root CA certificate . pem file.

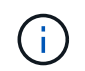

Beginning with ONTAP 9.2, the field -1dap-servers replaces the field -servers. This new field can take either a hostname or an IP address for the LDAP server.

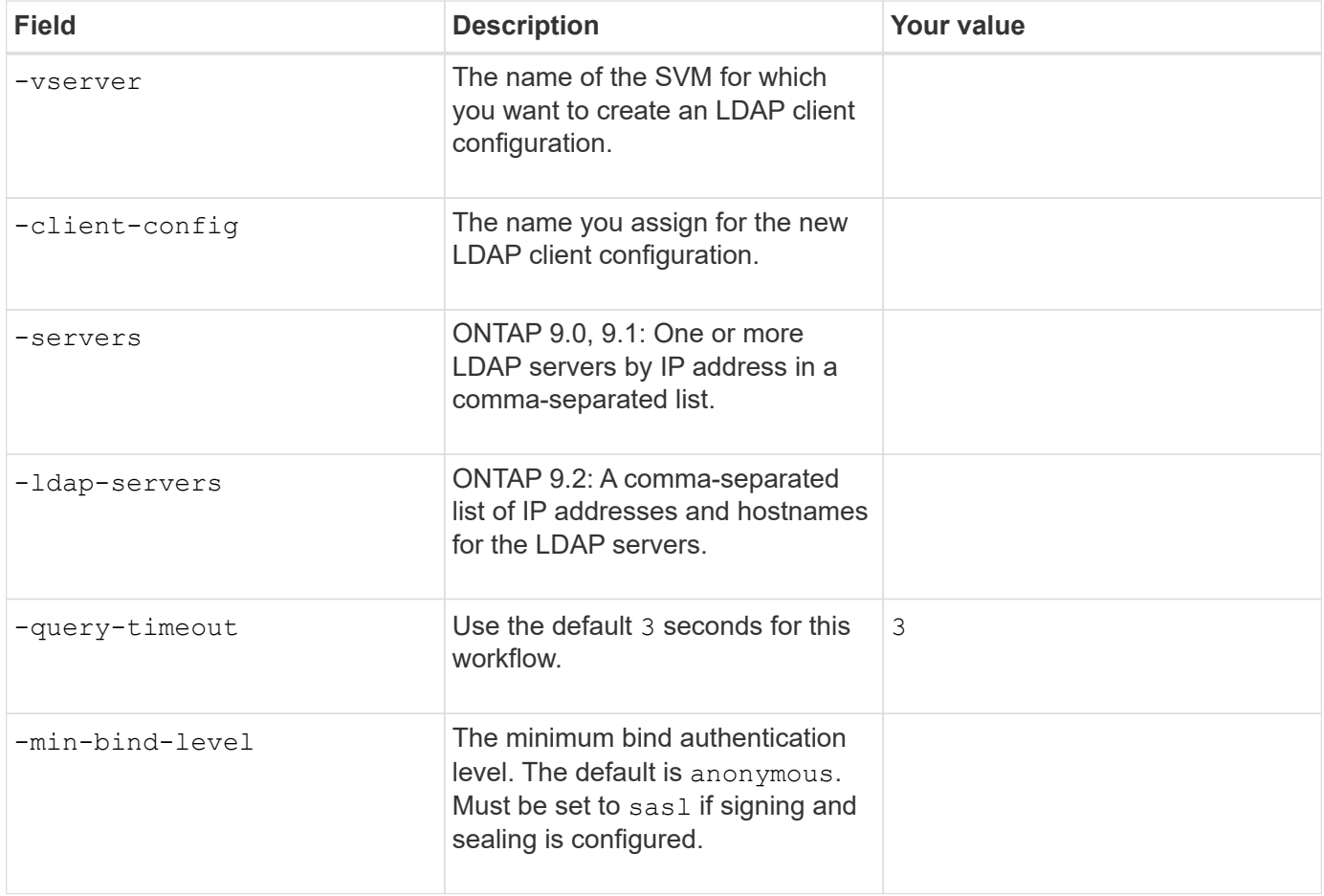

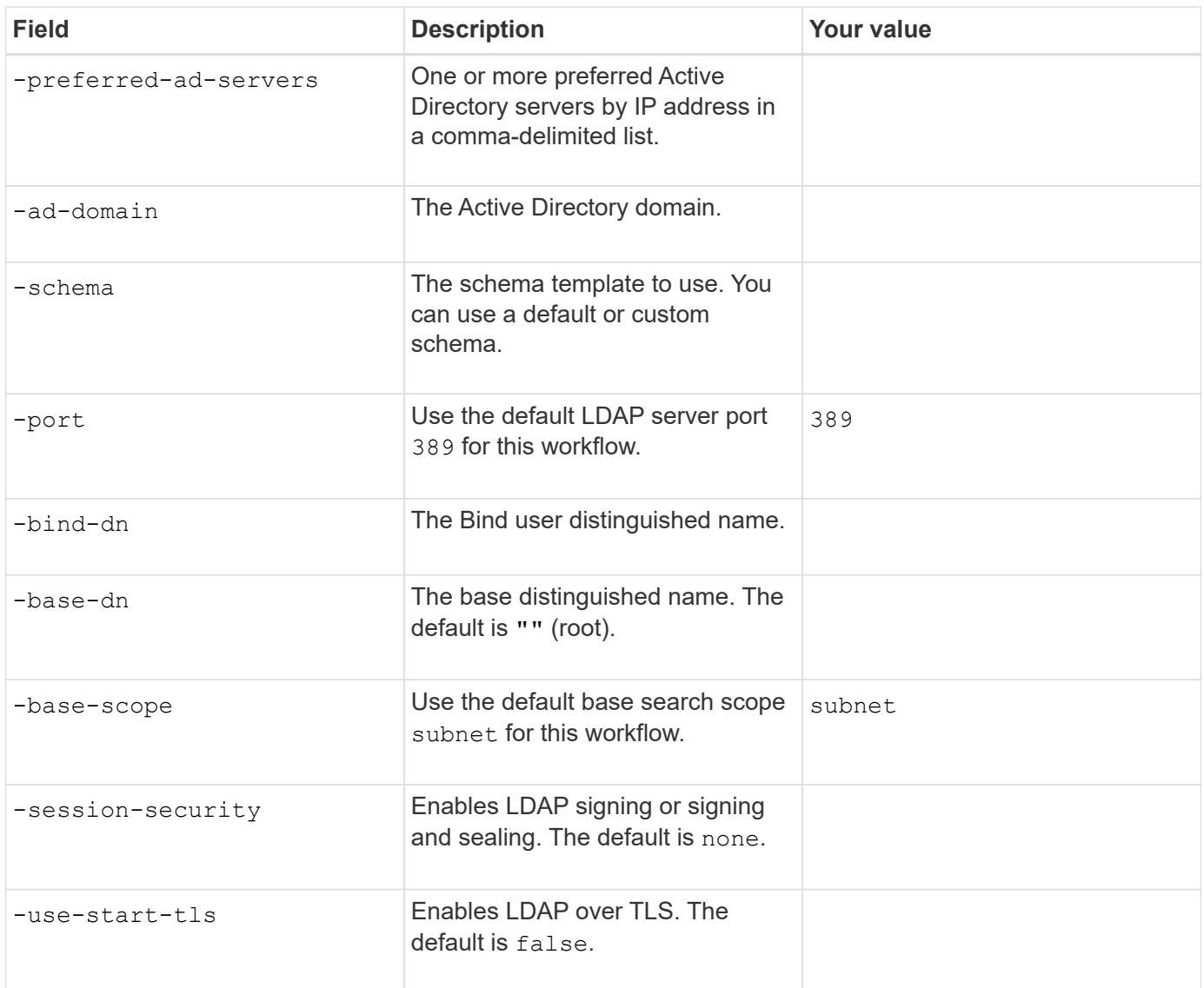

#### **Parameters for Kerberos authentication**

You supply these values with the vserver nfs kerberos realm create command. Some of the values will differ depending on whether you use Microsoft Active Directory as a Key Distribution Center (KDC) server, or MIT or other UNIX KDC server.

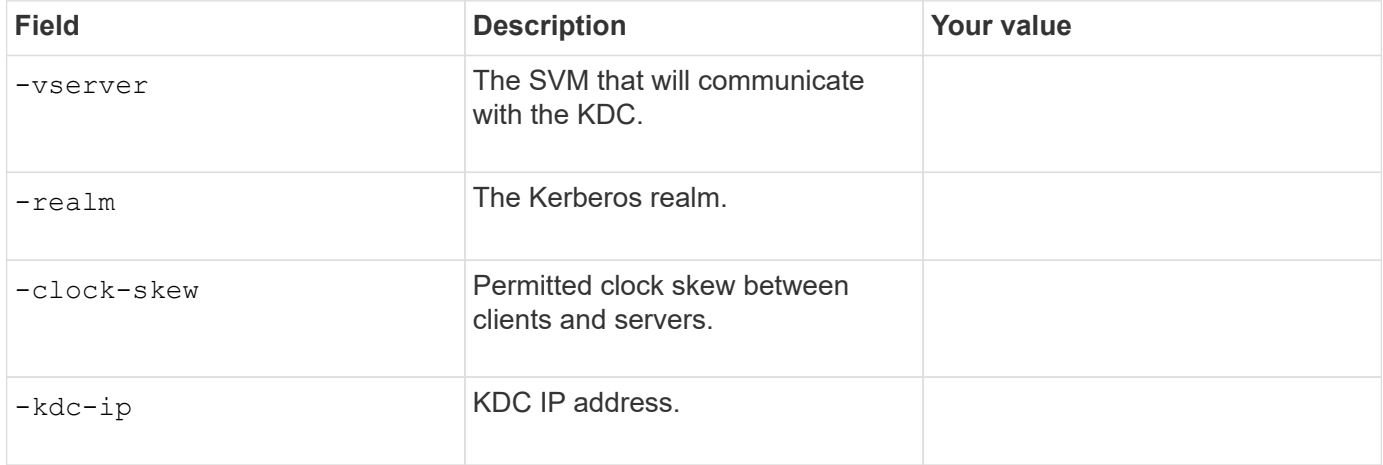

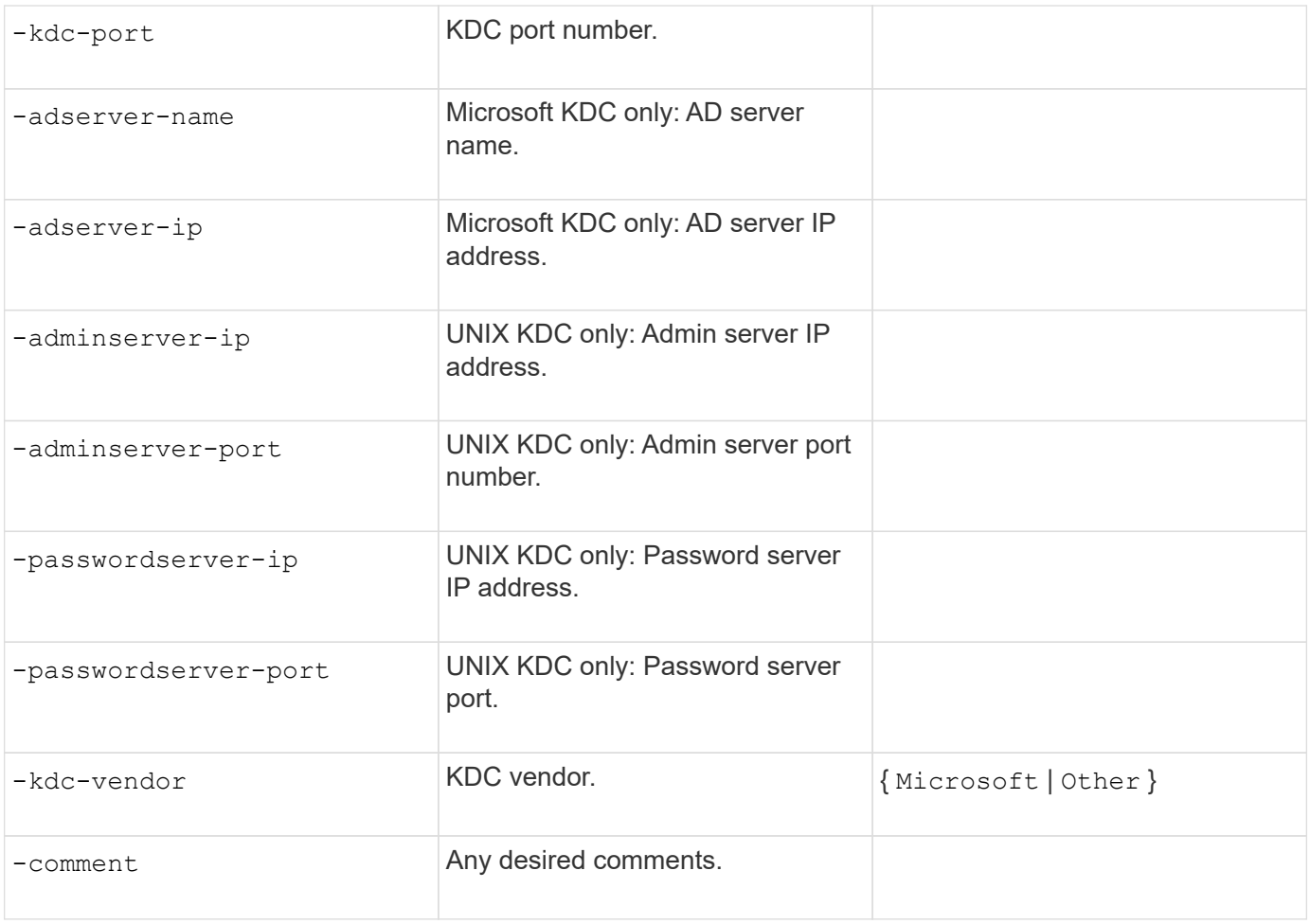

You supply these values with the vserver nfs kerberos interface enable command.

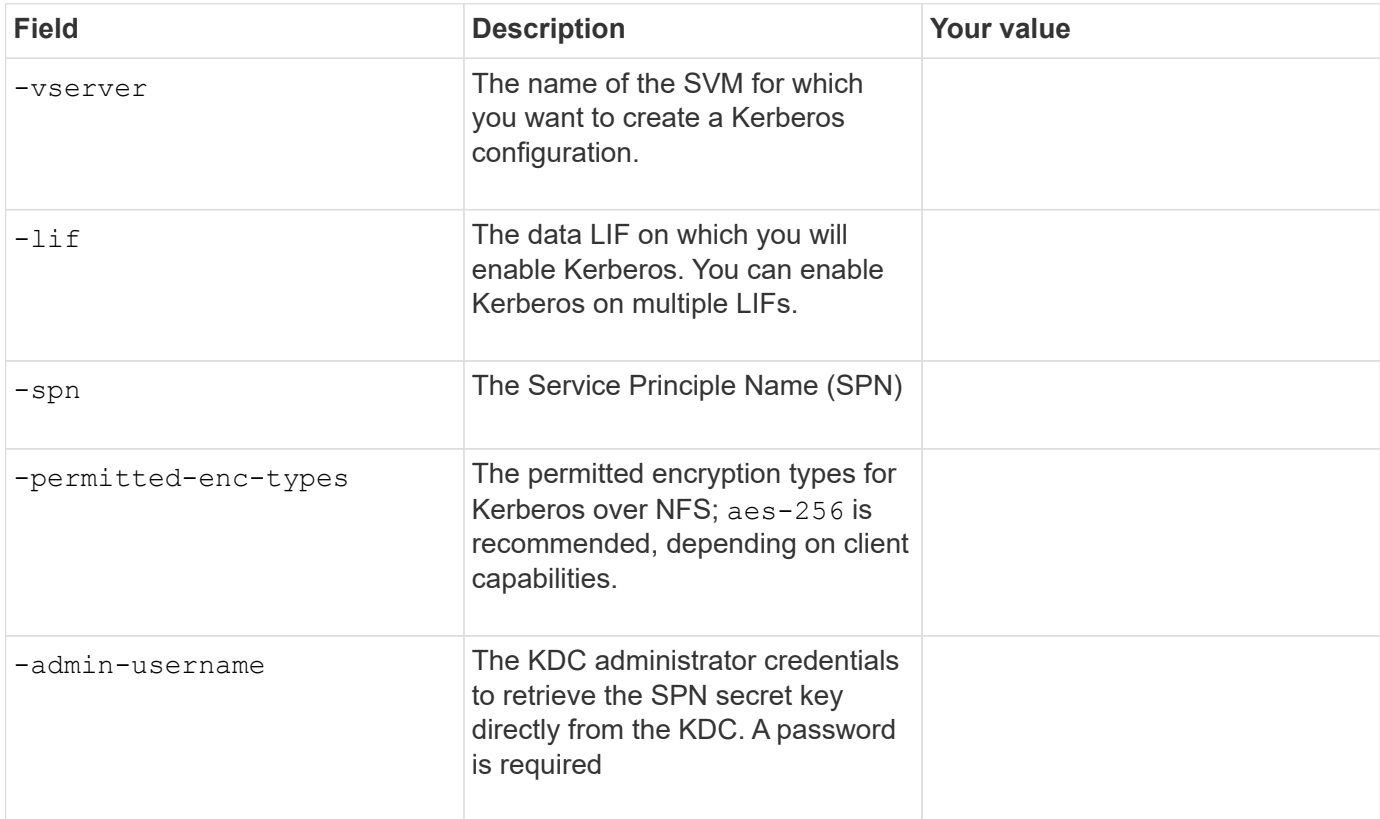

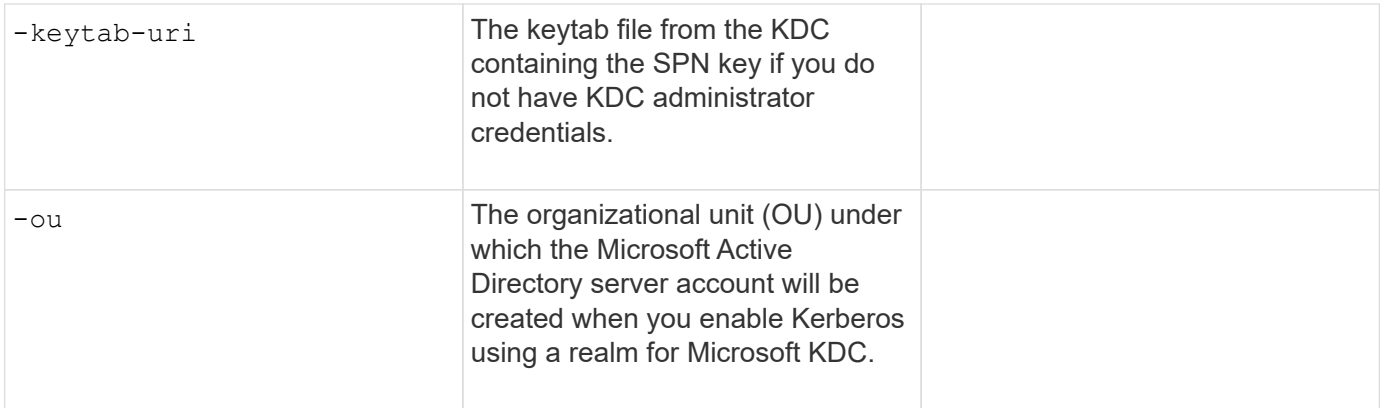

## **Adding storage capacity to an NFS-enabled SVM**

#### **Parameters for creating export policies and rules**

You supply these values with the vserver export-policy create command.

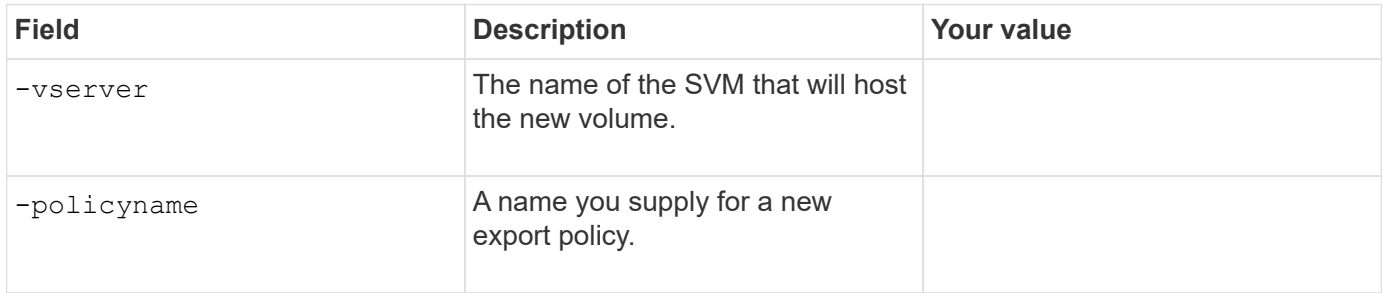

You supply these values for each rule with the vserver export-policy rule create command.

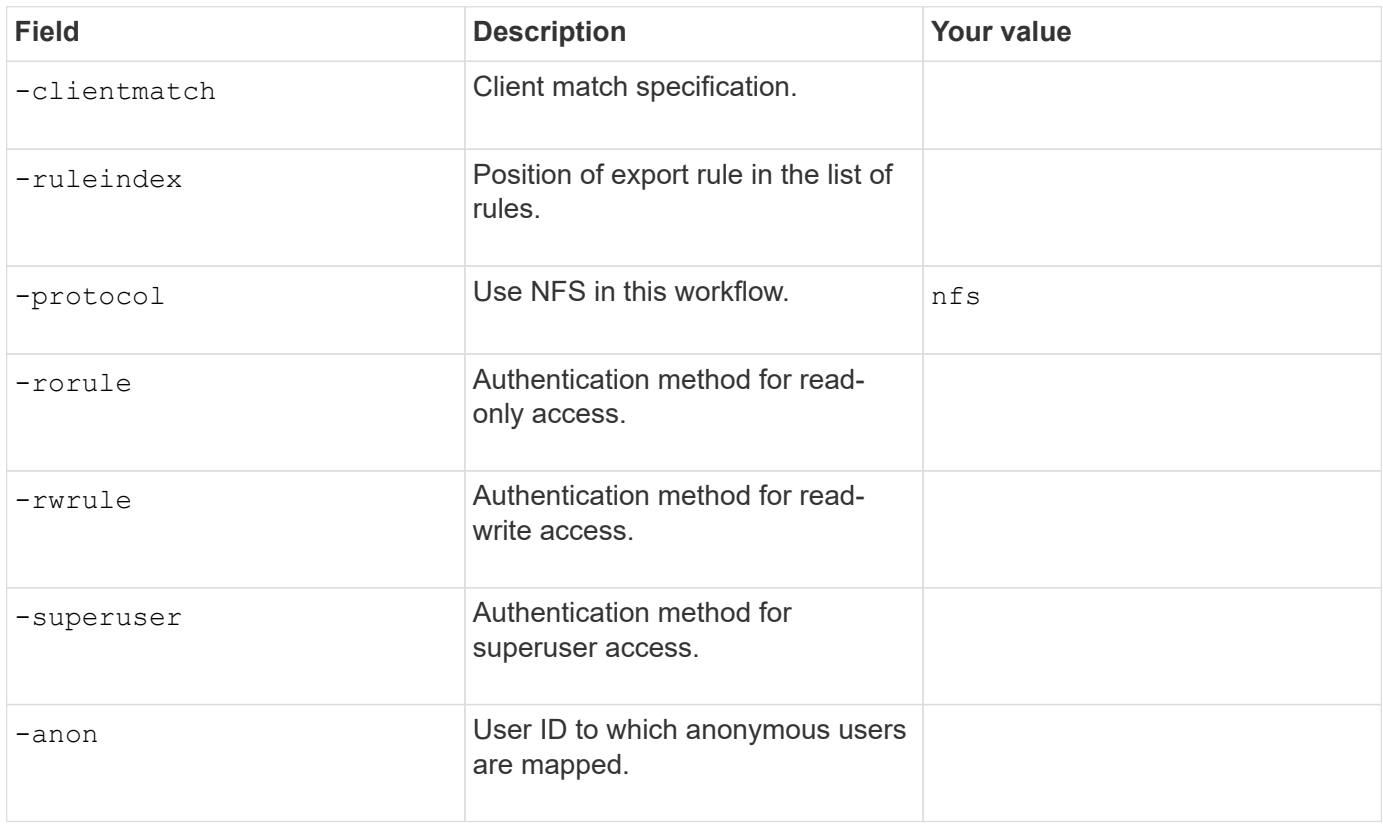

You must create one or more rules for each export policy.

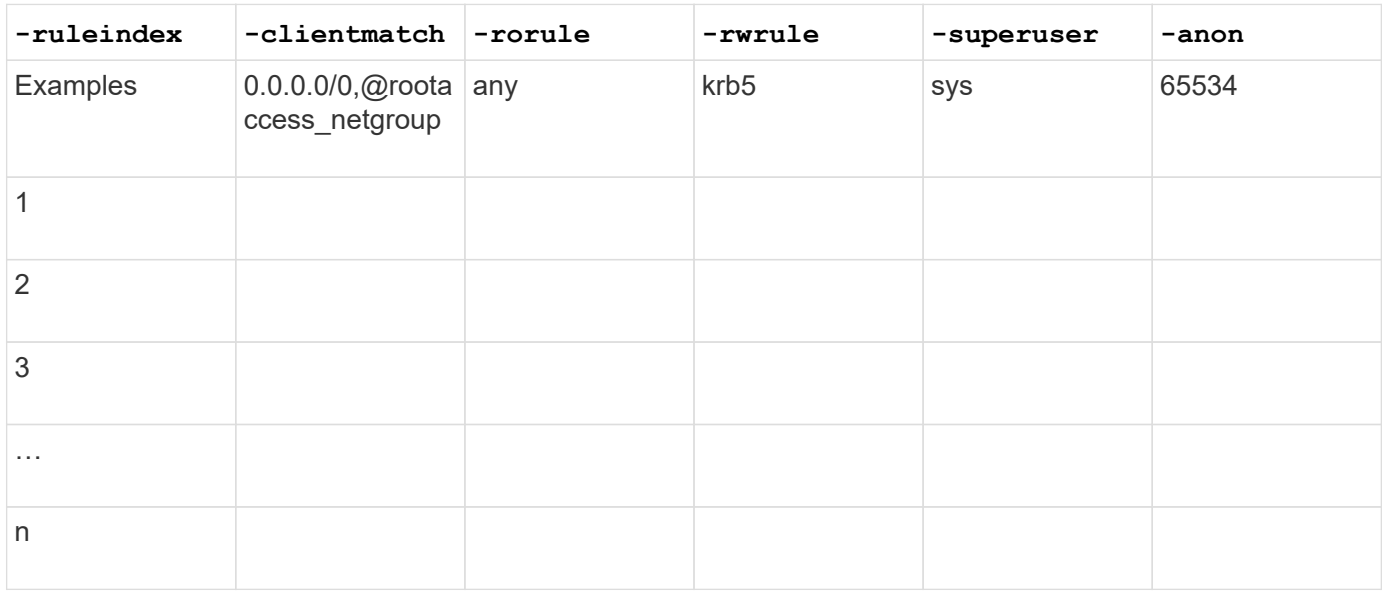

### **Parameters for creating a volume**

You supply these values with the volume create command if you are creating a volume instead of a qtree.

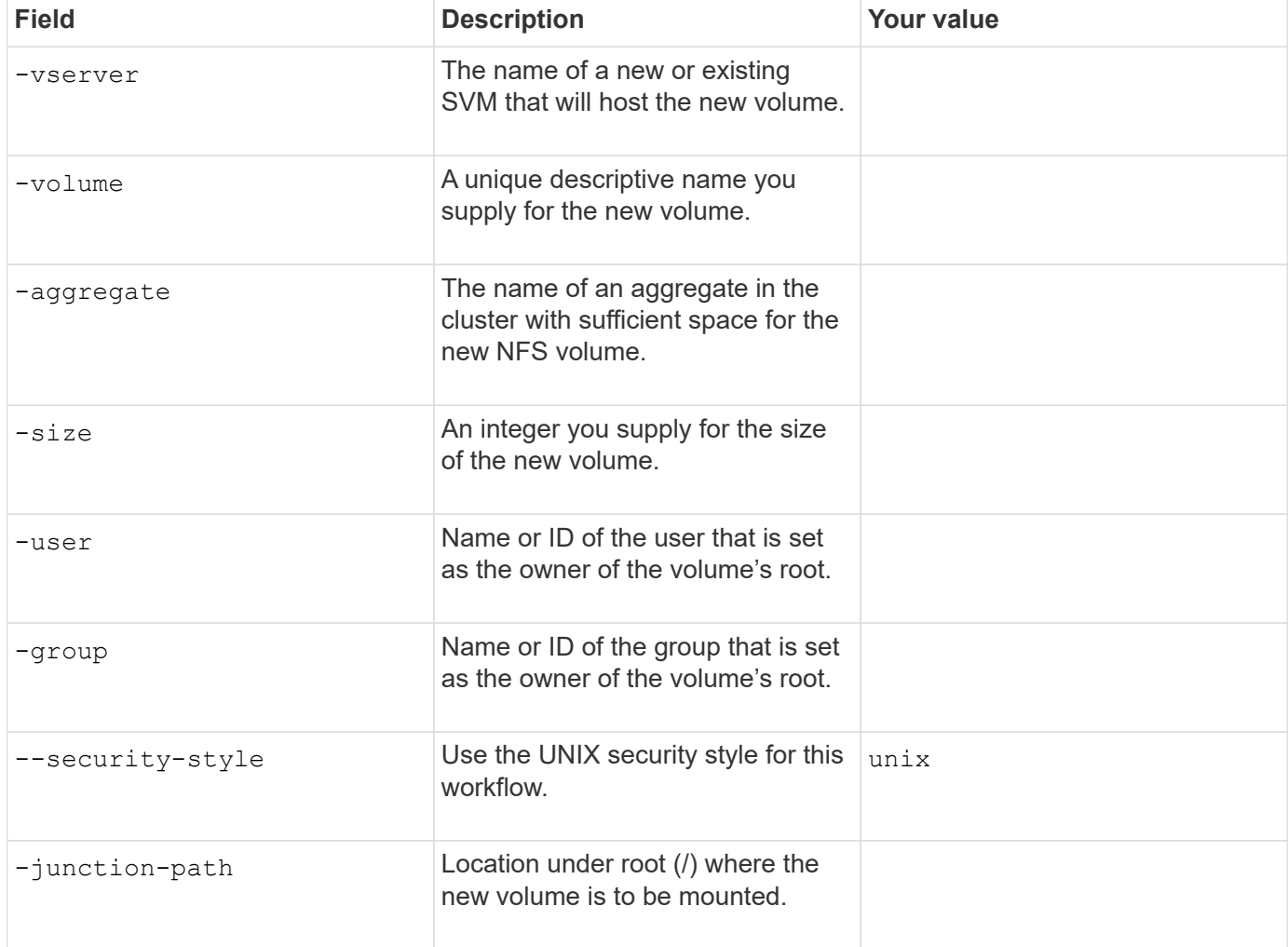

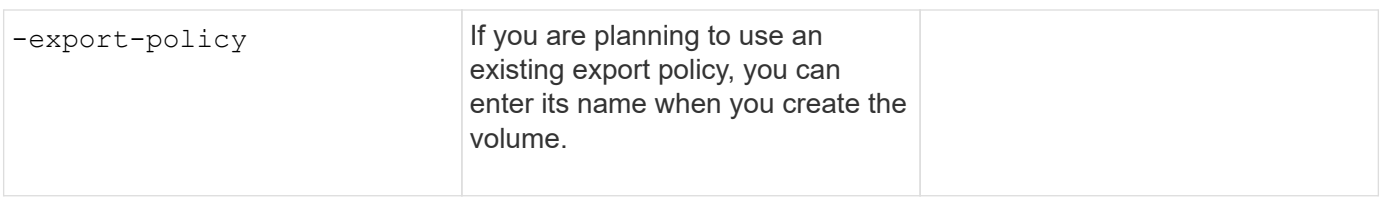

### **Parameters for creating a qtree**

You supply these values with the volume qtree create command if you are creating a qtree instead of a volume.

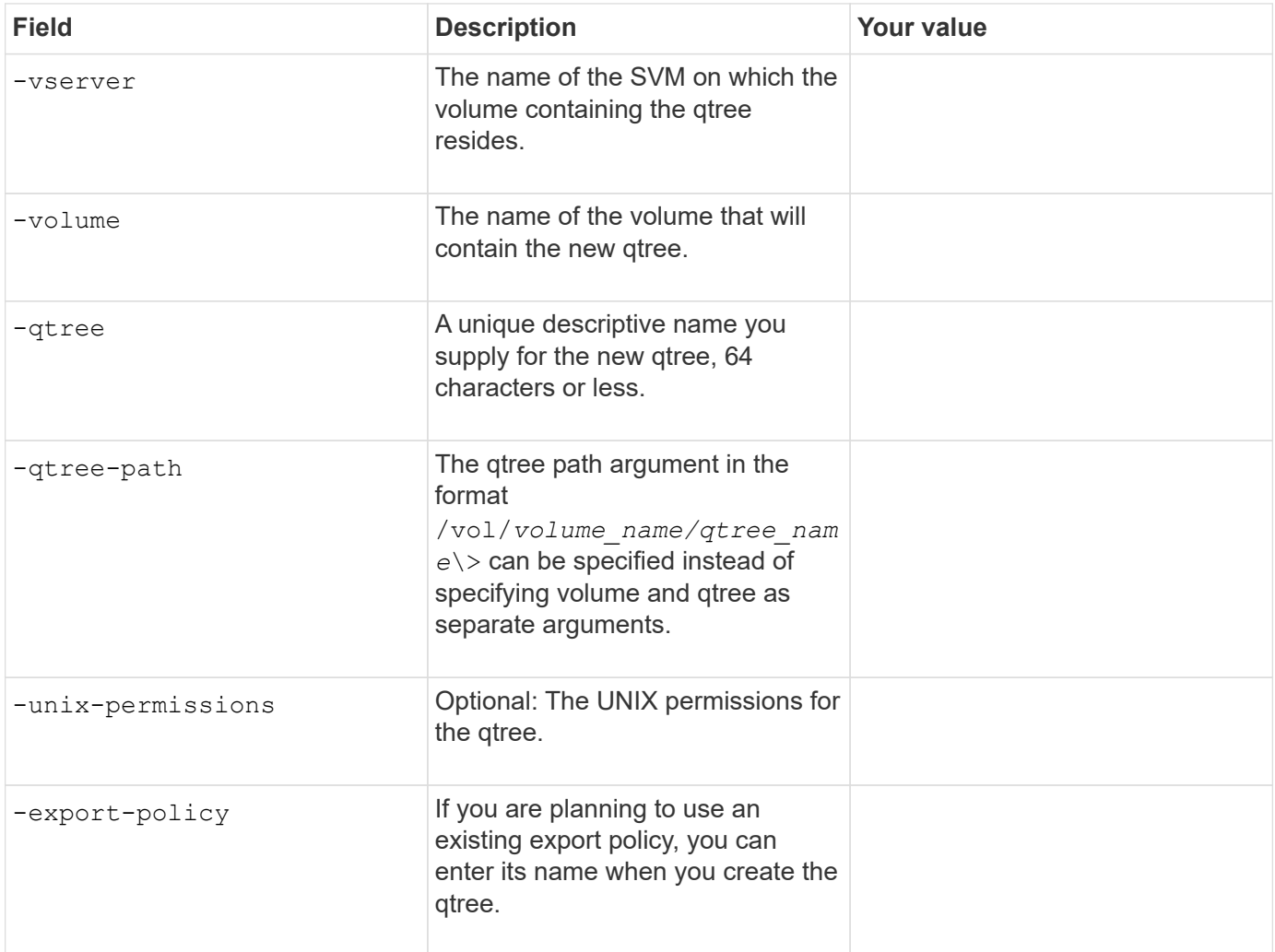

#### **Copyright information**

Copyright © 2024 NetApp, Inc. All Rights Reserved. Printed in the U.S. No part of this document covered by copyright may be reproduced in any form or by any means—graphic, electronic, or mechanical, including photocopying, recording, taping, or storage in an electronic retrieval system—without prior written permission of the copyright owner.

Software derived from copyrighted NetApp material is subject to the following license and disclaimer:

THIS SOFTWARE IS PROVIDED BY NETAPP "AS IS" AND WITHOUT ANY EXPRESS OR IMPLIED WARRANTIES, INCLUDING, BUT NOT LIMITED TO, THE IMPLIED WARRANTIES OF MERCHANTABILITY AND FITNESS FOR A PARTICULAR PURPOSE, WHICH ARE HEREBY DISCLAIMED. IN NO EVENT SHALL NETAPP BE LIABLE FOR ANY DIRECT, INDIRECT, INCIDENTAL, SPECIAL, EXEMPLARY, OR CONSEQUENTIAL DAMAGES (INCLUDING, BUT NOT LIMITED TO, PROCUREMENT OF SUBSTITUTE GOODS OR SERVICES; LOSS OF USE, DATA, OR PROFITS; OR BUSINESS INTERRUPTION) HOWEVER CAUSED AND ON ANY THEORY OF LIABILITY, WHETHER IN CONTRACT, STRICT LIABILITY, OR TORT (INCLUDING NEGLIGENCE OR OTHERWISE) ARISING IN ANY WAY OUT OF THE USE OF THIS SOFTWARE, EVEN IF ADVISED OF THE POSSIBILITY OF SUCH DAMAGE.

NetApp reserves the right to change any products described herein at any time, and without notice. NetApp assumes no responsibility or liability arising from the use of products described herein, except as expressly agreed to in writing by NetApp. The use or purchase of this product does not convey a license under any patent rights, trademark rights, or any other intellectual property rights of NetApp.

The product described in this manual may be protected by one or more U.S. patents, foreign patents, or pending applications.

LIMITED RIGHTS LEGEND: Use, duplication, or disclosure by the government is subject to restrictions as set forth in subparagraph (b)(3) of the Rights in Technical Data -Noncommercial Items at DFARS 252.227-7013 (FEB 2014) and FAR 52.227-19 (DEC 2007).

Data contained herein pertains to a commercial product and/or commercial service (as defined in FAR 2.101) and is proprietary to NetApp, Inc. All NetApp technical data and computer software provided under this Agreement is commercial in nature and developed solely at private expense. The U.S. Government has a nonexclusive, non-transferrable, nonsublicensable, worldwide, limited irrevocable license to use the Data only in connection with and in support of the U.S. Government contract under which the Data was delivered. Except as provided herein, the Data may not be used, disclosed, reproduced, modified, performed, or displayed without the prior written approval of NetApp, Inc. United States Government license rights for the Department of Defense are limited to those rights identified in DFARS clause 252.227-7015(b) (FEB 2014).

#### **Trademark information**

NETAPP, the NETAPP logo, and the marks listed at<http://www.netapp.com/TM>are trademarks of NetApp, Inc. Other company and product names may be trademarks of their respective owners.